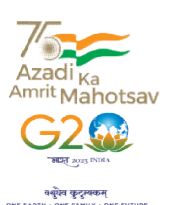

# ક્સાબ નિયામકશ્રીની કચેરી પ્ર

ઇન્ફ્રોર્મેશન ટેકનોલોજી વિભાગ યુનિવર્સિટી ભવન, એરૂ ચાર રસ્તા, દાંડી રોડ, નવસારી - ૩૯૬૪૫૦ <del>જ્ય પર દરમ્યાન સ્વાર્થ કરવા</del> નવસારી કૃષિ યુનિવર્સિટી, નવસારી

અગત્યનું

NAVSARI AGRICULTURAL UNIVERSITY

# તેઓરિપત્ર જી

#### વિષય:– ઈન્ટરનેટ સુવિધા બાબત...

નવસારી કૃષિ યુનિવર્સિટીનાતમામ યુનિટ/સબ યુનિટ/કોલેજેના વડાશ્રીઓ અને તમામ હોસ્ટેલોના રેક્ટરથ્રીઓને જણાવવાનું કે, આઈ.ટી. વિભાગ દ્ધારા સર્વર રૂમથી યુનિટ/સબ યુનિટ/તમામ હોર્સ્ટેલો/તમામ કોલેજોને ફ્રાયબર કનેક્ટિવિટી દ્ધારા સીધી (બિલ્ડીંગ થી બિલ્ડીંગ) ઈન્ટરનેટની સુવિધા પૂરી પાડવામાં આવે છે. હાલ આઈ.ટી.વિભાગ દ્ધારા ઈન્ટરનેટ સેવા માટે કોઈપણ પ્રકારની **નેટવર્ક** AMC કરવામાં આવેલ ન હોવાથી જ્યાં સુધી ઈન્ટરનેટ સર્વિસ માટે નવી AMC કરવામાં ન આવે ત્યાં સુધી આઈ.ટી.વિભાગ દ્ધારા ફક્ત **સર્વર રૂમથી જે તે કચેરીની મુખ્ય લાઈન (બિલ્ડીંગ થી બિલ્ડીંગ)** સુધીની કનેક્ટિવિટી ચેક કરી આપવામાં આવશે. જેથી ઇન્ટરનલ ઈન્ટરનેટ LAN કનેક્ટિવિટીની સમસ્યાઓના નિવારણ માટે જે તે યુનિટે પોતાની કક્ષાએ વ્યવસ્થા કરવાની રેહશે. કે, આઈ.ટી. વિભાગ દ્ધારા સર્વર રૂમથી ચુનિટ/સબ ચુનિટ/તમામ<br>કેટવિટી દ્ધારા સીધી (બિલ્ડીંગ થી બિલ્ડીંગ) ઈન્ટરનેટની સુવિધા<br>વિભાગ દ્ધારા ઈન્ટરનેટ સેવા માટે કોઈપણ પ્રકારની **નેટવર્ક** AMC

વધુમાં આપના યુનિટ/સબ યુનિટ/ હોસ્ટેલ કે કોલેજના કોમ્પ્યુરોમાં ઈન્ટરનેટ કનેક્ટિવિટી વ્યવસ્થિત મળી રહે તે માટે દરેક કોમ્પ્યુટરમાં Internet browser updated રાખવું અને Browserની History, વ્યવરિથત મળી રહે તે માટે દરેક કોમ્પ્યુટરમાં Internet browser updated રાખવું અને Browserની History,<br>Catch તેમજ Cookiesને Clear કરતા રેહવું તેમજ ઈન્ટરનેટને લગતી કોઈપણ ફરિચાદ ફ્રરજીચાત ફ્રક્ત <u>ઓ</u>નલાઈન <mark>NCMS પોર્ટલ દ્ધારા અથવા</mark> ઓફલાઈન 7359445544 ઉપર સંપર્ક કરી નોંધ કરાવવાની રેહશે. સામેલ :– <u>NCMS ની યુઝર મેન્યુઅલ.</u>

જા.નં.નક્ચુ/**દિ**નિ/આઈ.ટી./ <mark>૧૦૭</mark> /૨૦૨૩ નવસારી, તા. ૧૫/૦૪/૨૦૨૩

hisay:

<mark>નિયંત્રણ અધિ</mark>કારી(આઈ.ટી.)

<u>નકલ સવિનય રવાના (e-પરિપત્ર દ્ધારા જાણ સારૂ):-</u>

(૧) યુનિવર્સિટીના તમામ અધિકારીશ્રીઓ તરફ..

(ર) તમામ ડીનશ્રીઓ તરફ..

#### <u>નકલ રવાના (e-પરિપત્ર દ્ધારા જાણ તથા અમલ થવા સારૂ):–</u>

- (૧) યુનિવર્સિટીની તમામ કચેરીઓના વડાશ્રીઓ તરફ..
- (૨) યુનિવર્સિટીની તમામ કોલેજેના રેક્ટરશ્રીઓ તરફ..

## **User manual of Network Complaint Management System (NCMS) Portal**

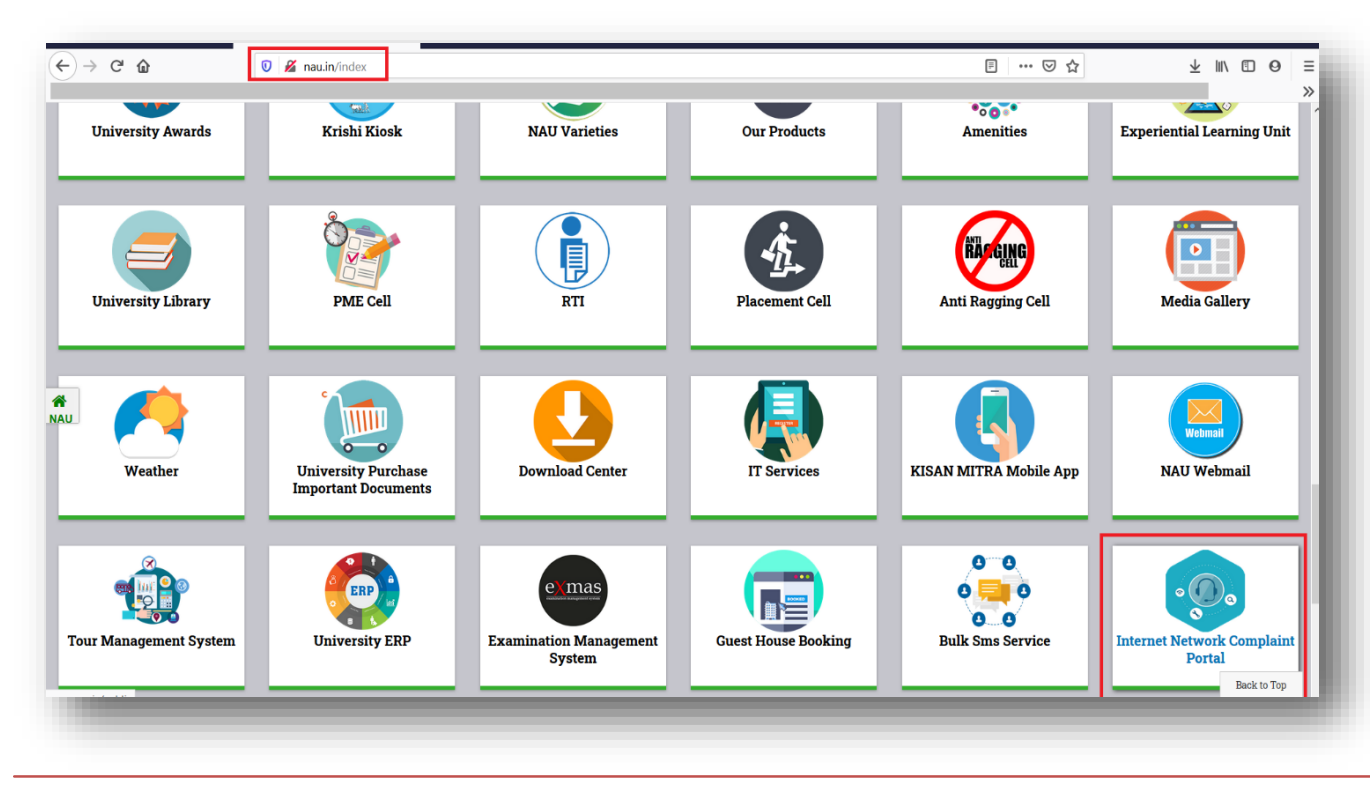

**1. Web View. [\(www.nau.in](http://www.nau.in/) -> Internet Network Complaint Portal or ncms.nau.in directly)**

User can Access Internet Network Complaint Portal from nau.in link box option and directly from ncms.nau.in**.**

#### **2. Login Page.**

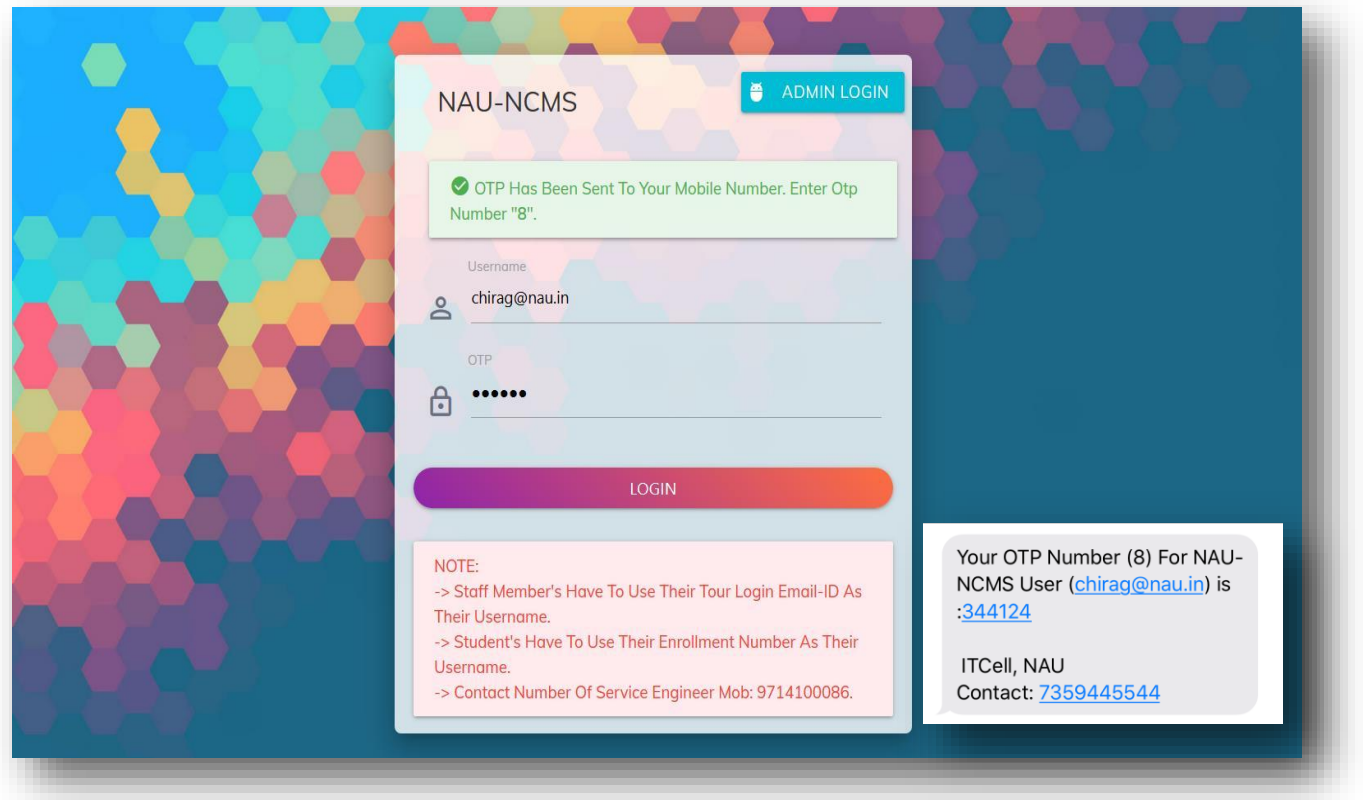

Note: Users does not require to register for this application. This application will be integrated with NAU SSO (Single Platform Solution System) & OTP based login system. Staff member can login through Email-ID and Students can login with their Enrollment Number only.

User can also book offline network complaint through calling on **7359445544**.

#### **3. Dashboard.**

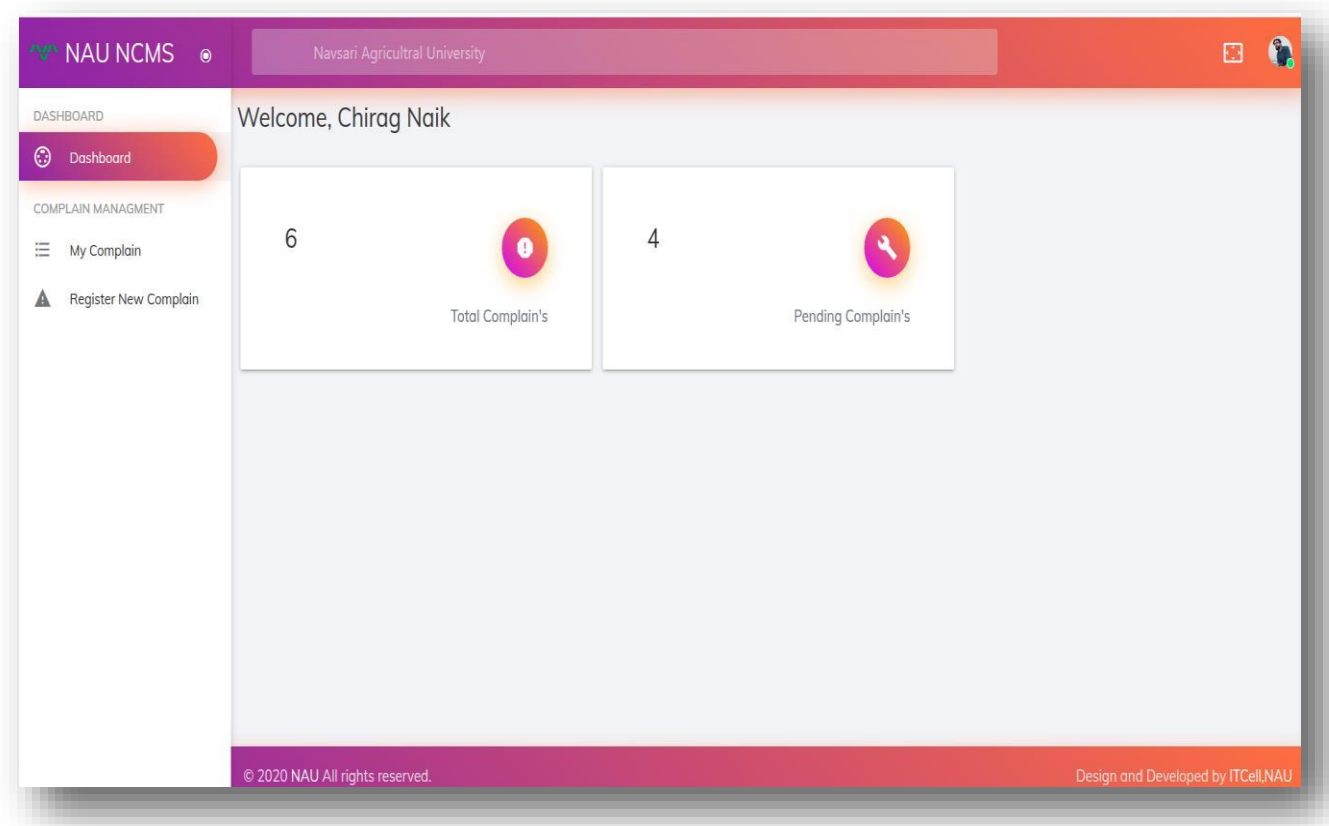

After click on login button the dashboard will display

- 1. Dashboard,
- 2. My Complain &
- 3. Register New Complain buttons.

The Dashboard will show total registered complains and pending complaints statistics.

#### **4. Register New Complain.**

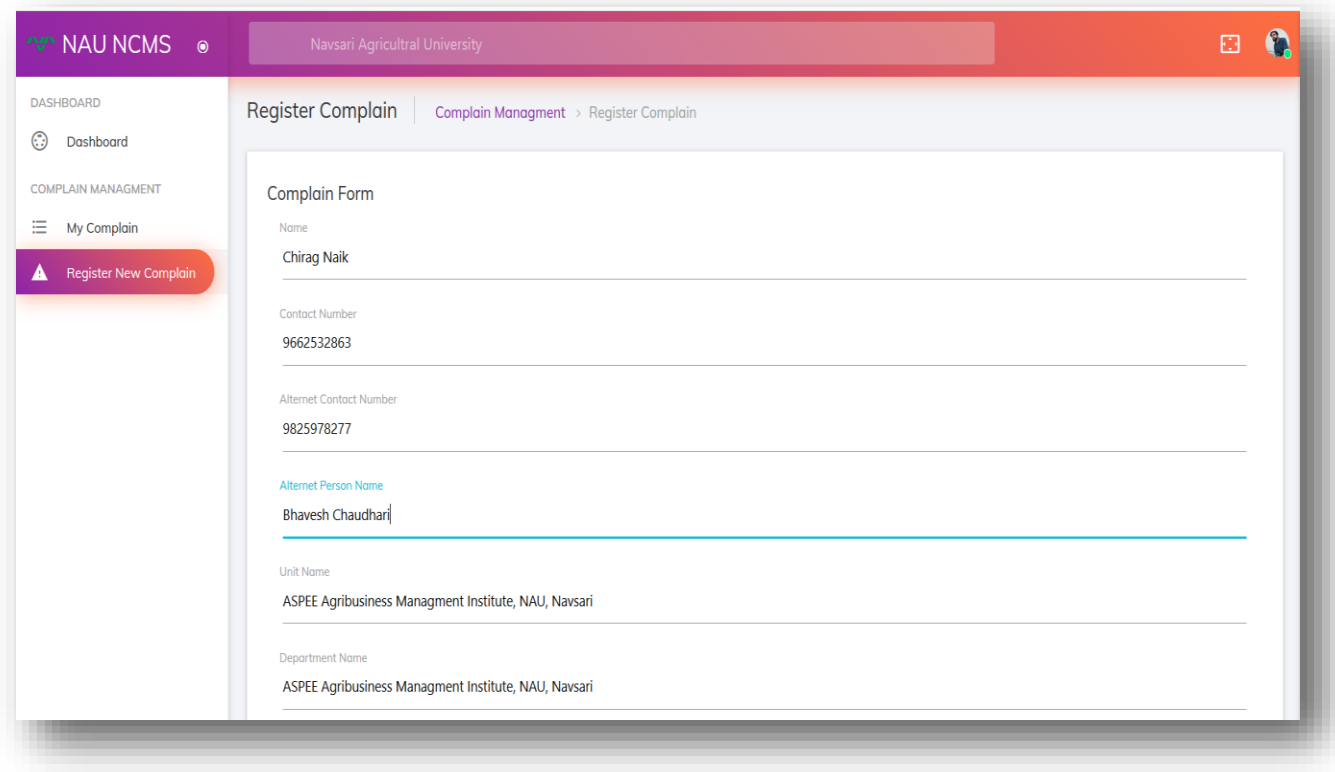

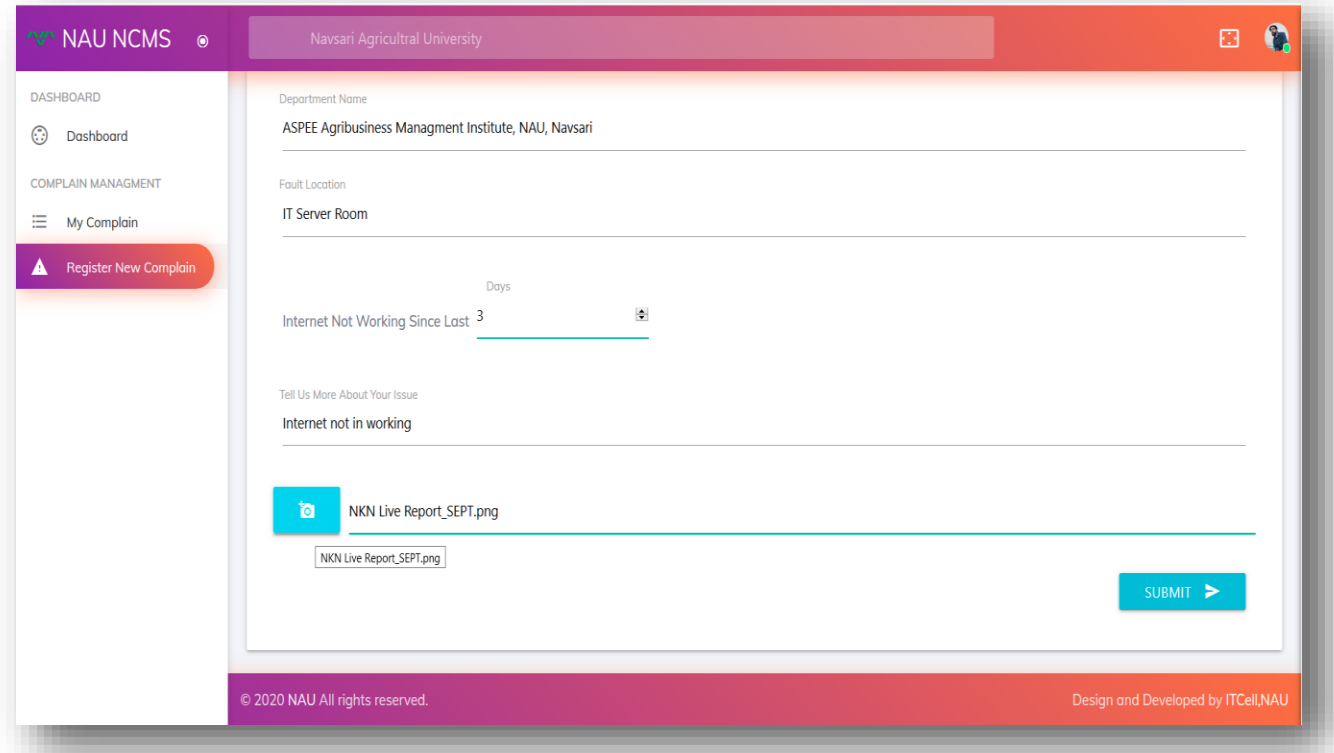

User can registered network complaint using Register New Complain option. User have to fill up the form with required details with photo upload. After providing all the above required information user is required to click Submit button. After successful submission message (Your Complain Has Been Recorded) will be appeared on screen and one SMS notification with tracking unique ID number will be send to user, service engineer and IT person on their registered mobile number.

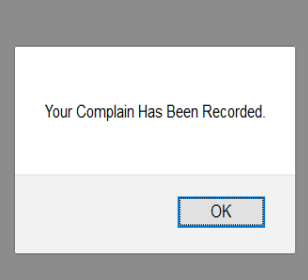

Your Complain Has Been Recorded Successfully.

Complain-ID: NAU/NCMS/ 170220/72646/ON

Technician will Assist You Soon

**ITCell, NAU** Contact: 7359445544

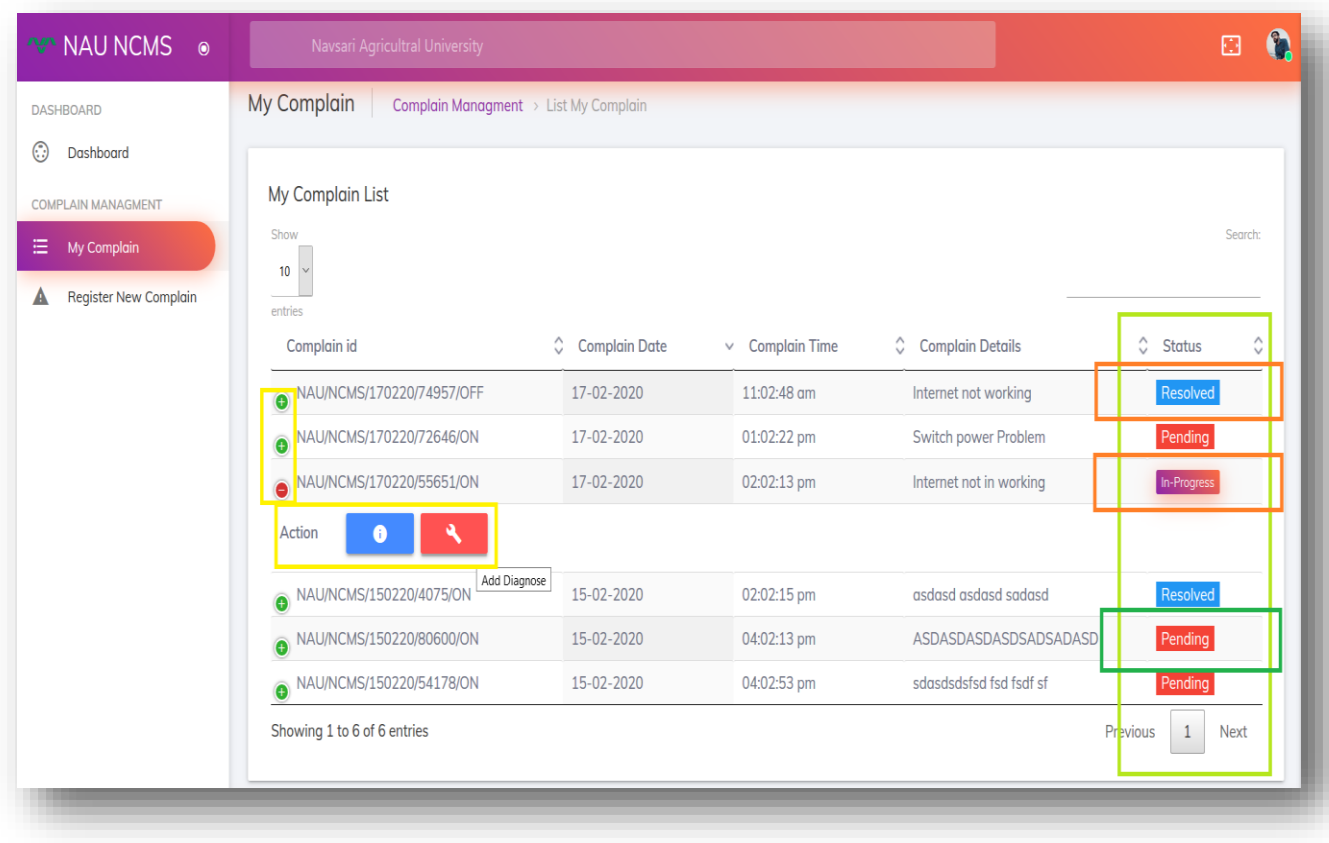

User can check their complain status, details and history from My Complain option. Here three type of status will be shown.

1. Pending (no action will be taken by service engineer), 2. In-Progress (service engineer taken this job) and 3. Resolved (service engineer solved this complain) and in action user can see details and history.

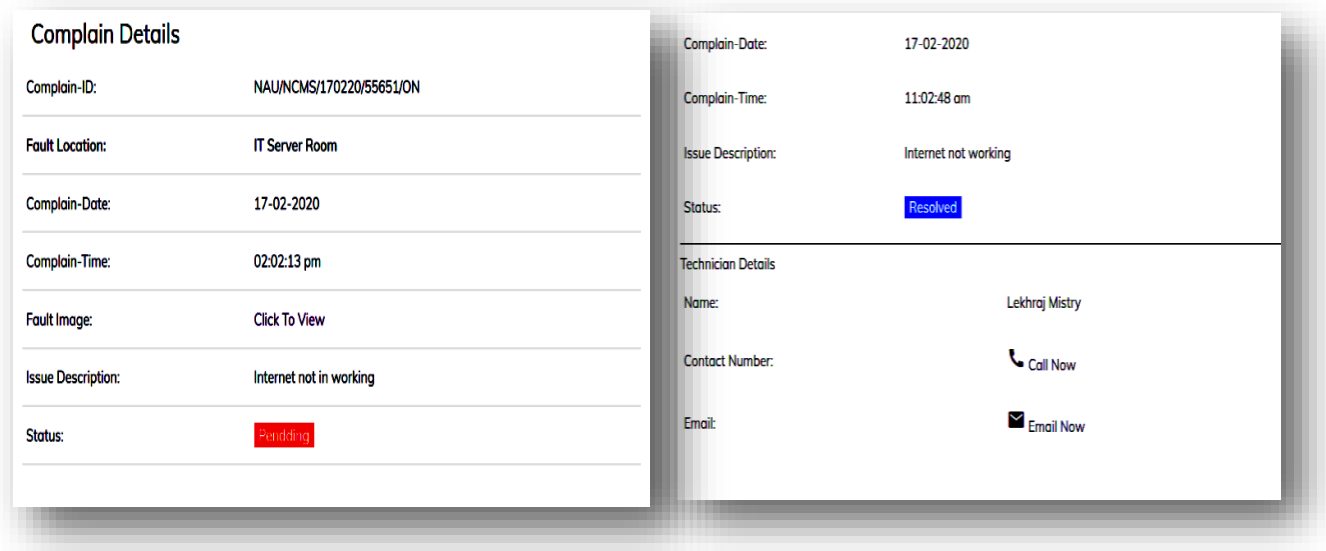

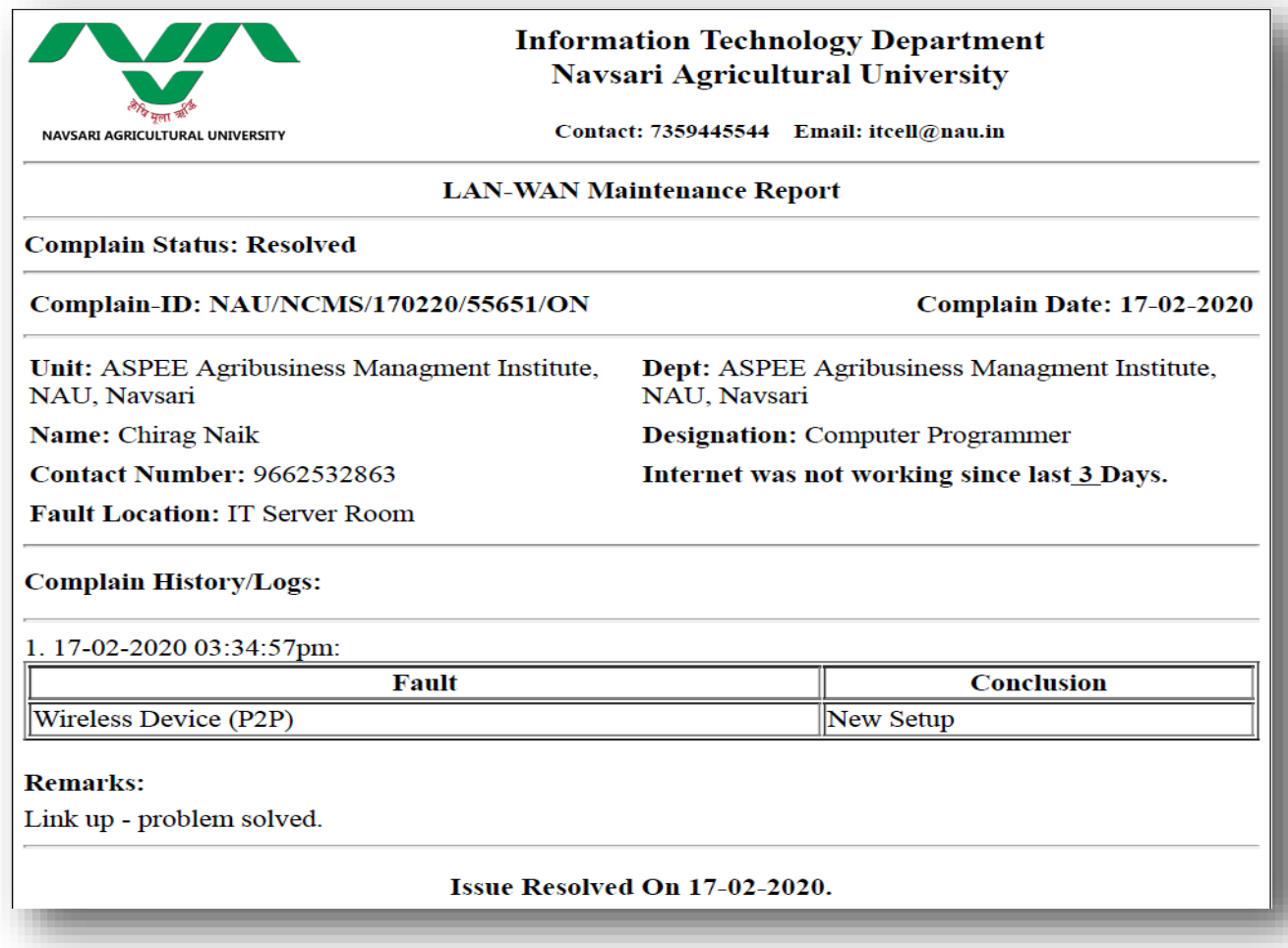

#### **6. SMS Notification.**

User, service engineer and IT department will get timely SMS notification each and every step of maintenance activity.

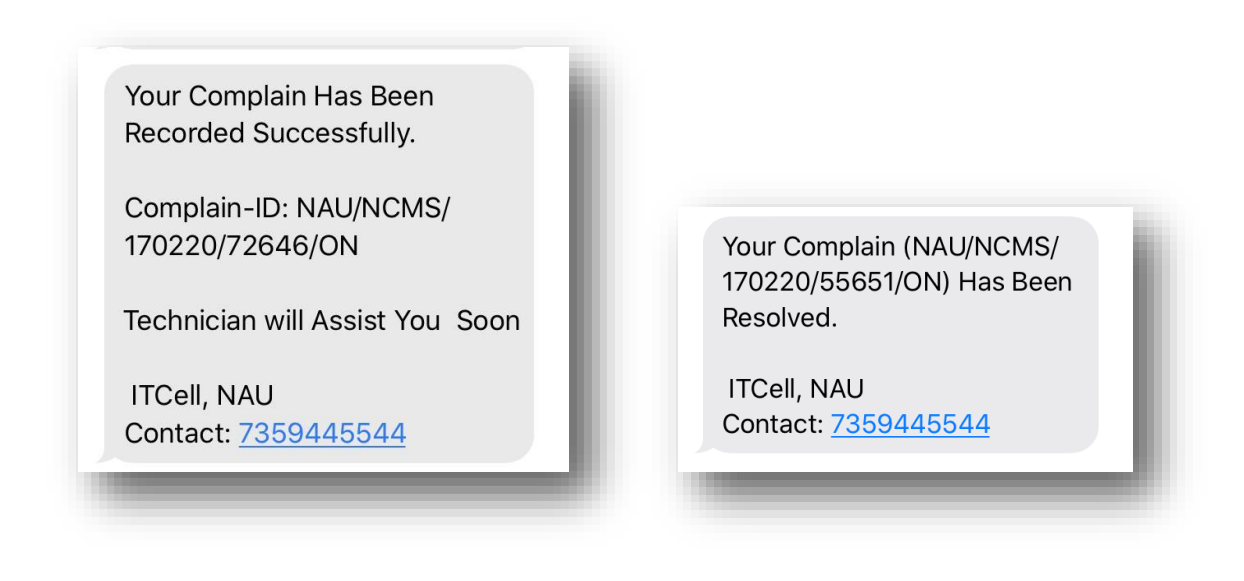

**1. Mobile View. [\(www.nau.in](http://www.nau.in/) -> Internet Network Complaint Portal or ncms.nau.in directly)**

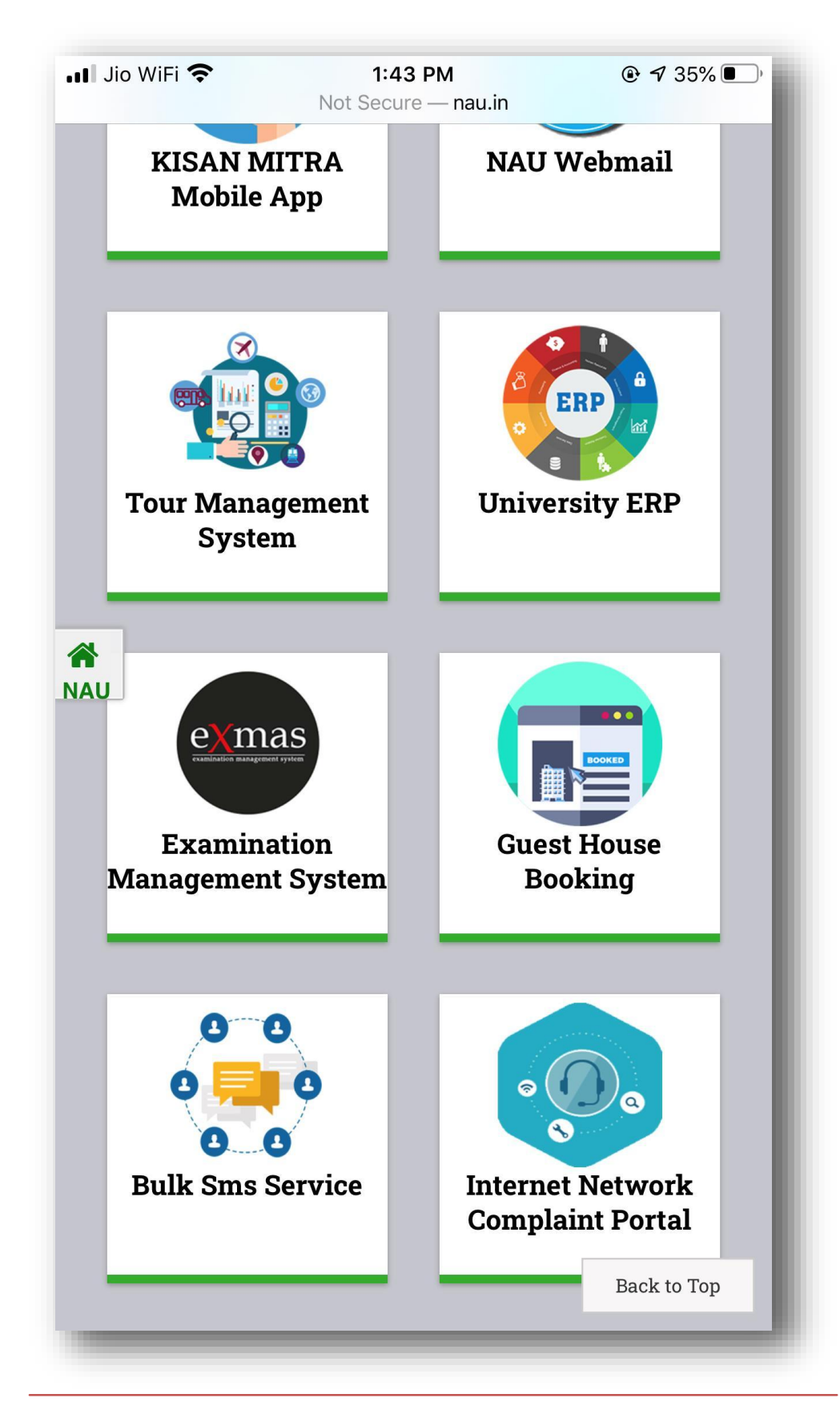

User can Access Internet Network Complaint Portal from nau.in link box option and directly from ncms.nau.in**.**

#### **2. Login Page.**

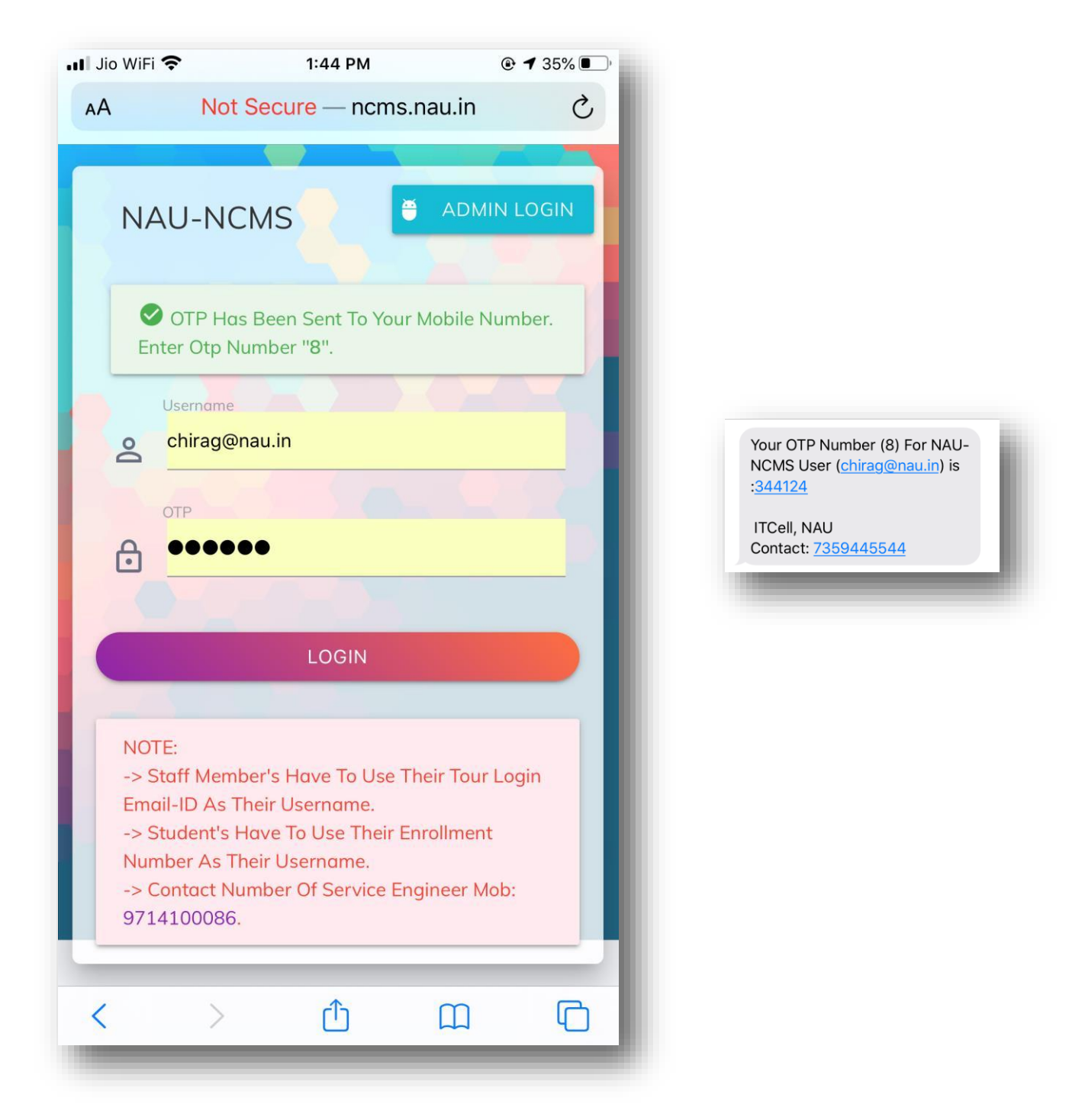

Note: Users does not require to register for this application. This application will be integrated with NAU SSO (Single Platform Solution System) & OTP based login system. Staff member can login through Email-ID and Students can login with their Enrollment Number only.

User can also book offline network complaint through calling on **7359445544**.

#### **3. Dashboard.**

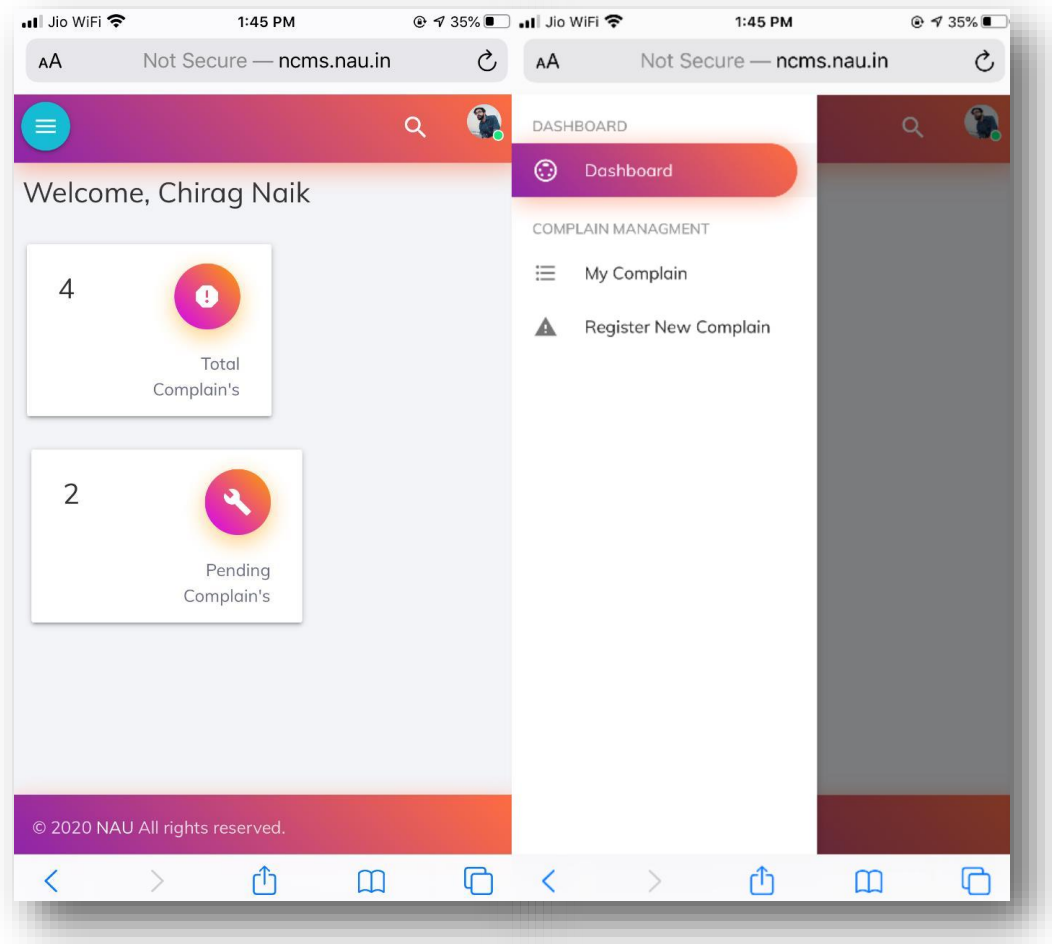

After click on login button the dashboard will display

- 1. Dashboard,
- 2. My Complain &
- 3. Register New Complain buttons.

The Dashboard will show total registered complains and pending complaints statistics.

### **4. Register New Complain.**

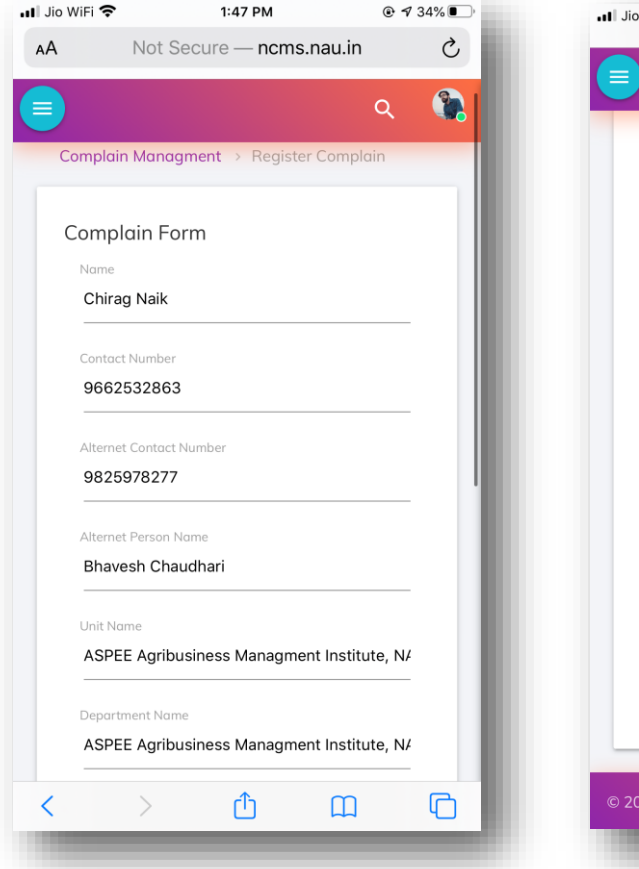

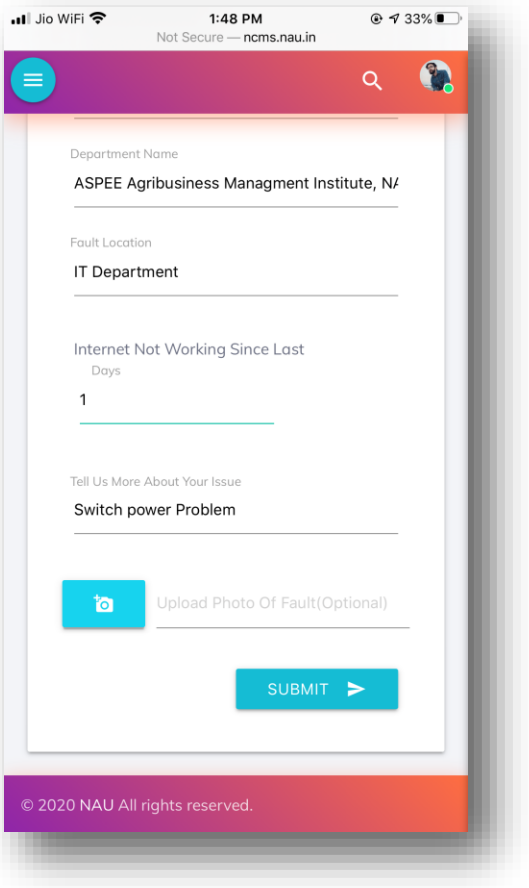

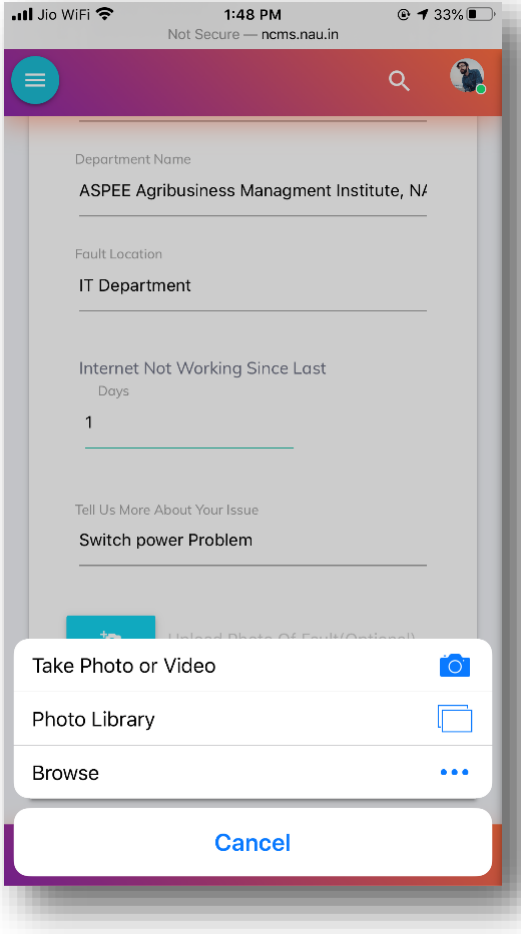

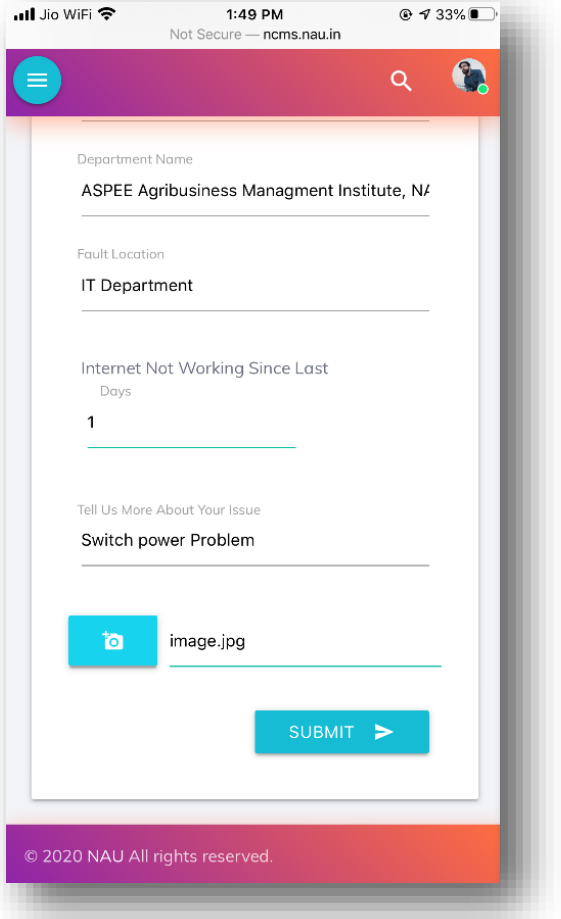

User can registered network complaint using Register New Complain option. User have to fill up the form with required details with photo upload. After providing all the above required information user is required to click Submit button. After successful submission message (Your Complain Has Been Recorded) will be appeared on screen and one SMS notification with tracking unique ID number will be send to user, service engineer and IT person on their registered mobile number.

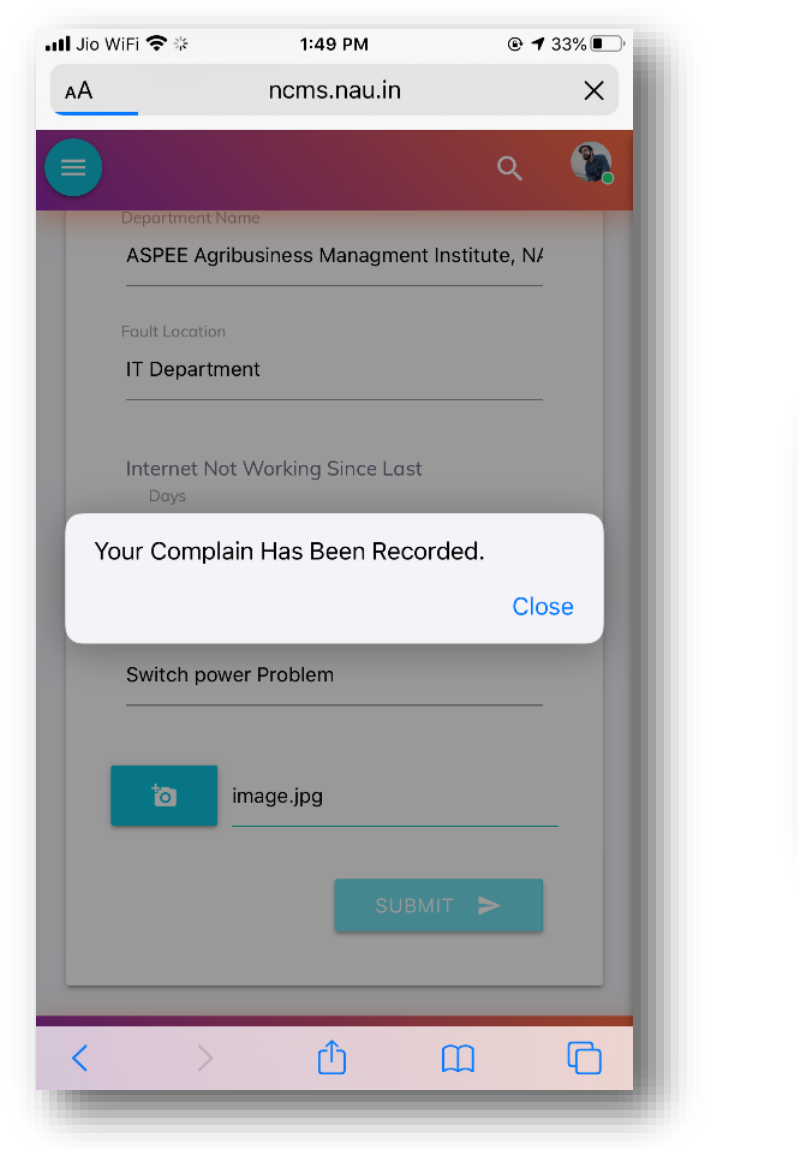

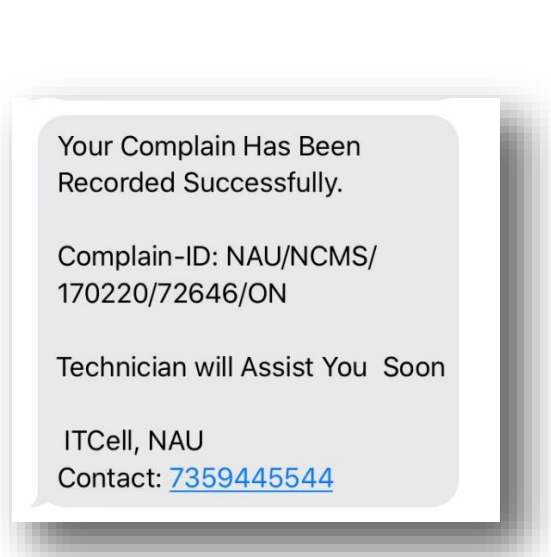

#### **5. Register New Complain.**

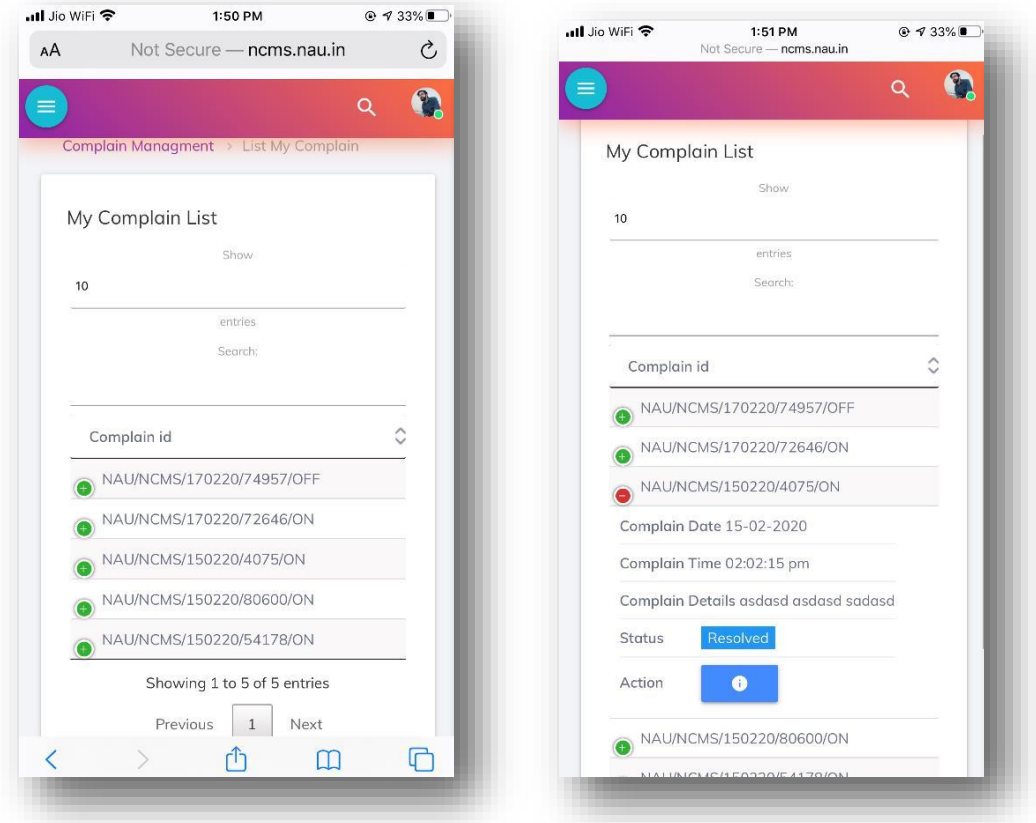

User can check their complain status, details and history from My Complain option. Here three type of status will be shown.

1. Pending (no action will be taken by service engineer), 2. In-Progress (service engineer taken this job) and 3. Resolved (service engineer solved this complain) and in action user can see details and history.

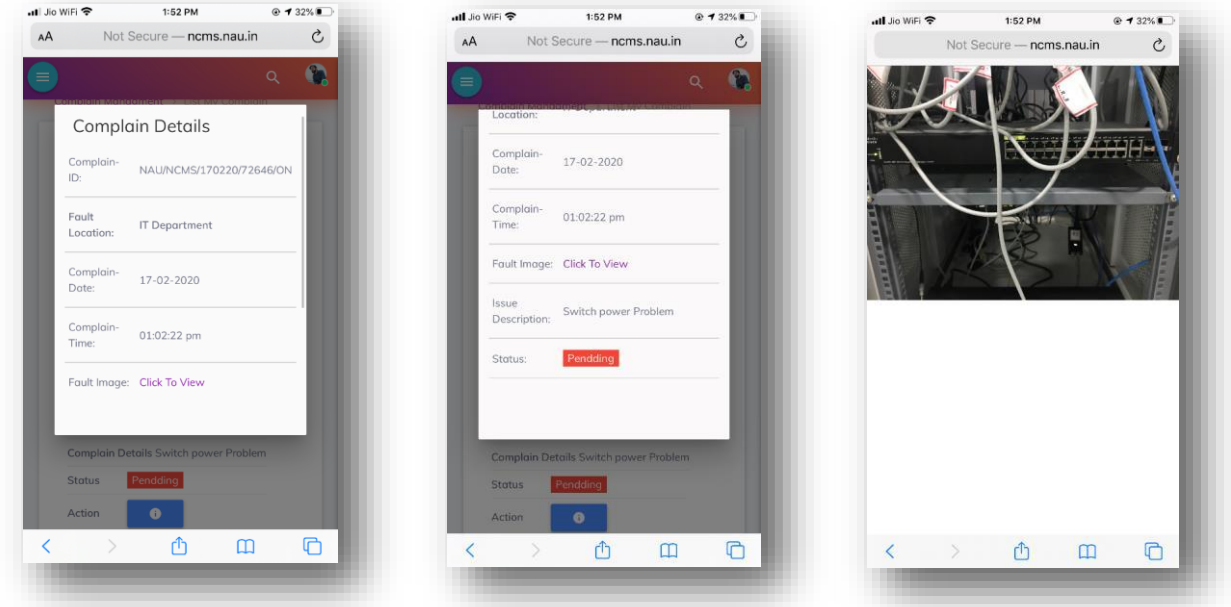

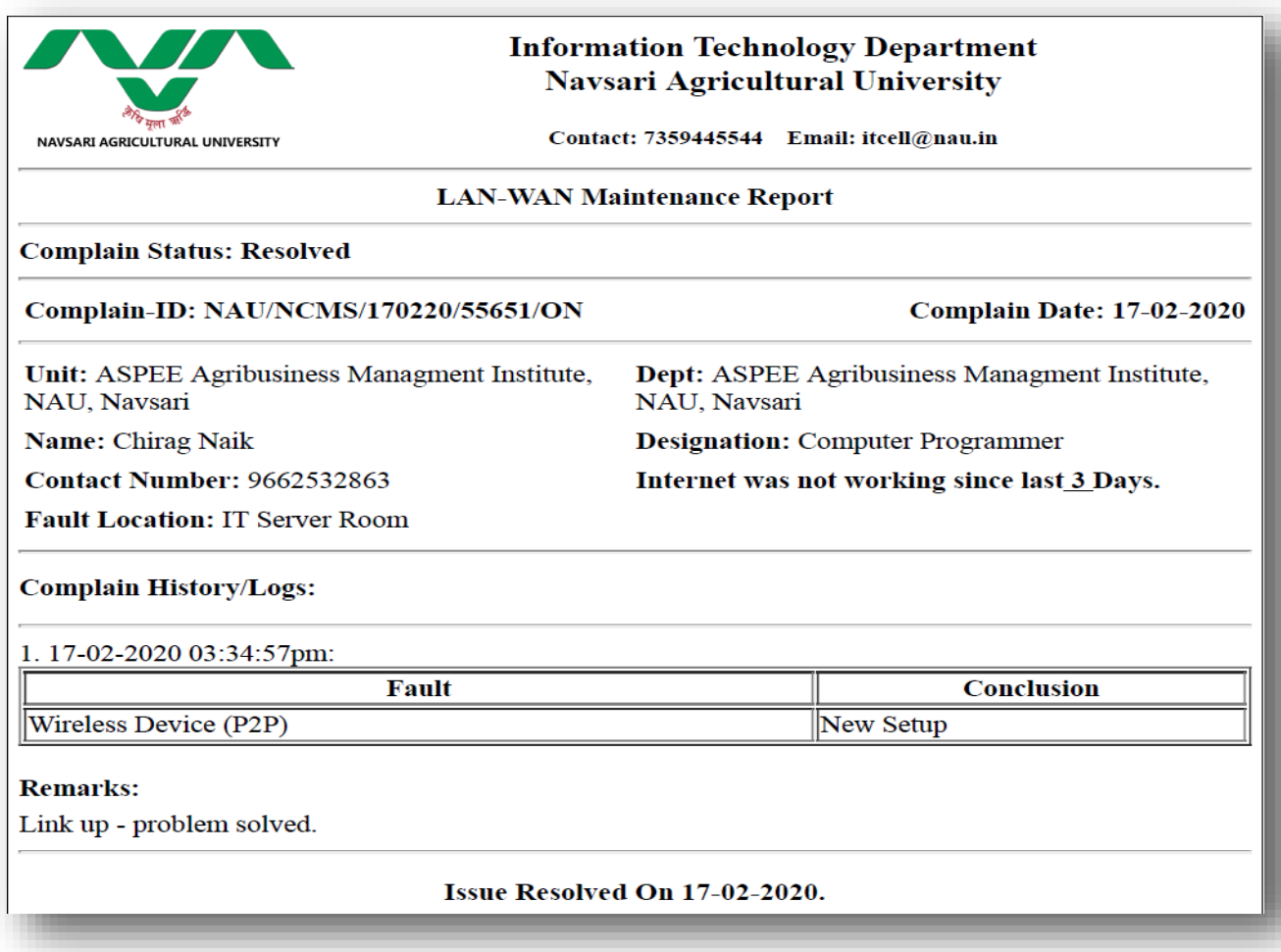

#### **6. SMS Notification.**

User, service engineer and IT department will get timely SMS notification each and every step of maintenance activity.

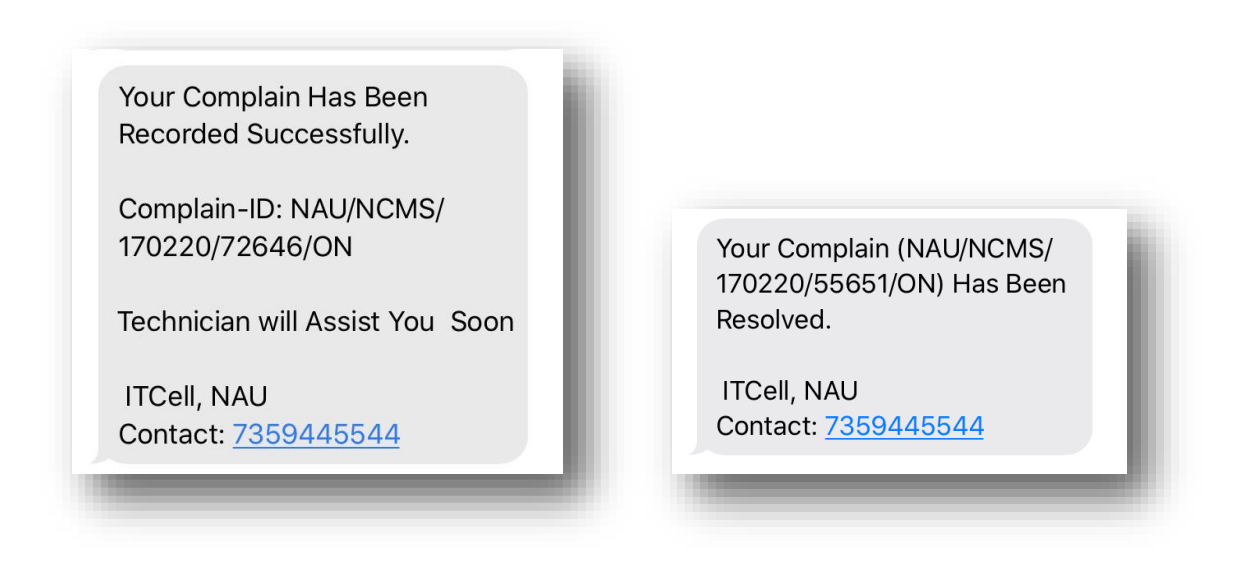